## **Bedienung in den Hörsälen**

Bitte geben Sie zum Aktivieren der Anlage den 4-stelligen Freischaltcode über den Tastenkranz ein. (Die Tasten sind im Uhrzeigersinn durchnummeriert. Die Taste auf ein Uhr entspricht der Ziffer 1 usw.)

Nach korrekter Code-Eingabe fährt das System hoch und der Hauptbildschirm erscheint.

Nun schließen Sie Ihren Rechner per VGA oder HDMI an den Tischtank an.

Wurde das Ausgangssignal Ihres Rechners erkannt und ist der Eingang gewählt, so erscheint ein Punkt neben dem gewählten Anschluss (VGA oder HDMI) auf dem Touchpanel. Ist dies nicht der Fall, so müssen Sie den Eingang (VGA oder HDMI) nochmals auf dem Touchpanel wählen. Sollte noch immer kein Punkt erscheinen, so muss Ihr Rechner noch auf externes Ausgangssignal der Grafikkarte geschaltet werden. Diese Funktion ist je nach angeschlossenem Rechner von Hersteller zu Hersteller unterschiedlich.

Bei der Verwendung des Interaktiven -Touch-Displays, vergewissern Sie sich, dass dieser eingeschaltet ist. Der Netzschalter befindet sich auf der Rückseite rechts oberen am Gerät. Die LED-Anzeige läutet blau sobald ein Rechnersignal anliegt!

Verbinden Sie das USB-Kabel mit Ihrem Rechner, dieser installiert automatisch einen Interaktiven Treiber.

Zum Ausblenden des Bildes verschieben Sie den Bedienknopf des Tischtanks auf *off*.

Bei Bedarf können Sie auch den Projektor und die Bildschirme durch einen Druck auf die Bedienknöpfe *Projektor on/off* und *Displays on/off* ein- und ausschalten. (Bitte beachten Sie: frisch ausgeschaltete Projektoren müssen zunächst runterkühlen. Dies kann bis zu 5 Minuten dauern. In dieser Zeit können Sie den Projektor nicht wieder einschalten)

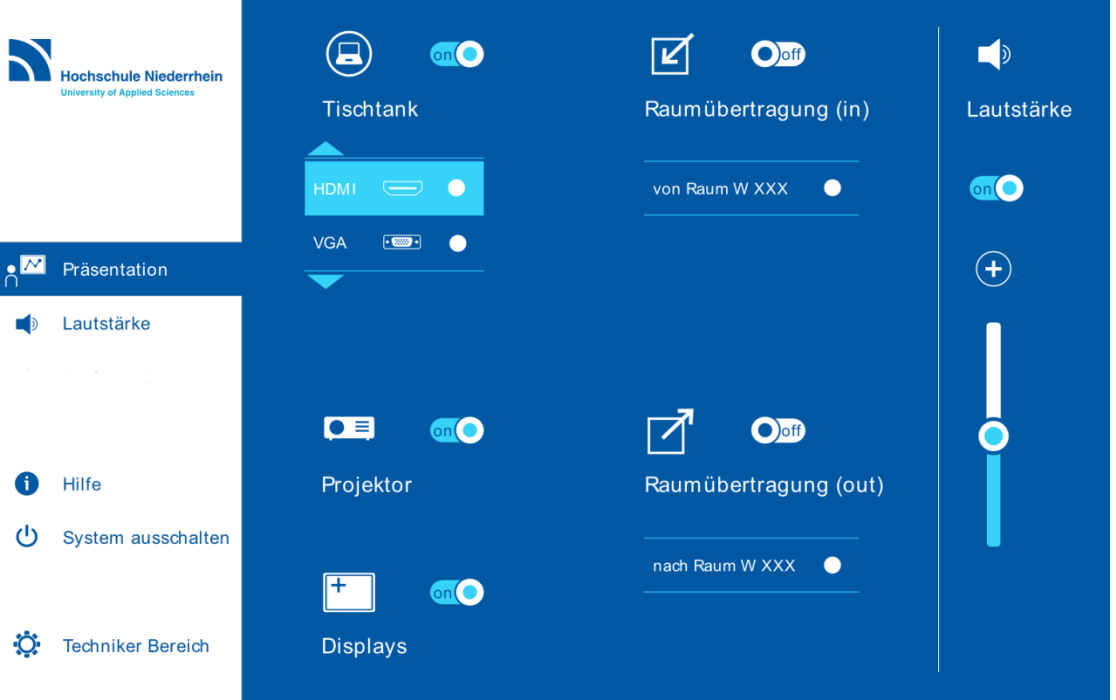

Wenn Sie Mikrofontechnik nutzen wollen, vergewissern Sie sich dass das genutzte Mikrofon eingeschaltet (die Anzeige auf dem Mikrofon leuchtet) und nicht gemutet ist. Bitte verstellen Sie die Mikrofonlautstärke nicht am Mikrofon selbst sondern über das Touchpanel.

Achten Sie darauf, dass das jeweilige Mikrofon auch am Touchpanel aktiviert werden muss. Nach Anlagenstart sind die Mikrofone standardmäßig ausgeschaltet.

Auf der Präsentationsseite befindet sich der Regler für die Hauptlautstärke, dieser muss eingeschaltet sein als auch eine gute Grundlautstärke aufweisen.

Auf der Lautstärkeseite können Sie die einzelnen Audioquellen separat steuern. Hier können Sie die Mikrofone und den Medienton einzeln ein- und ausschalten, zwischen Hand- und Nackenbügelmikrofon wählen und die Lautstärke der einzelnen Quellen anpassen. Vergewissern Sie sich hier, dass das genutzte Mikrofon eingeschaltet ist und sich der Lautstärkeregler zwischen der Mitte und dem Maximum befindet.

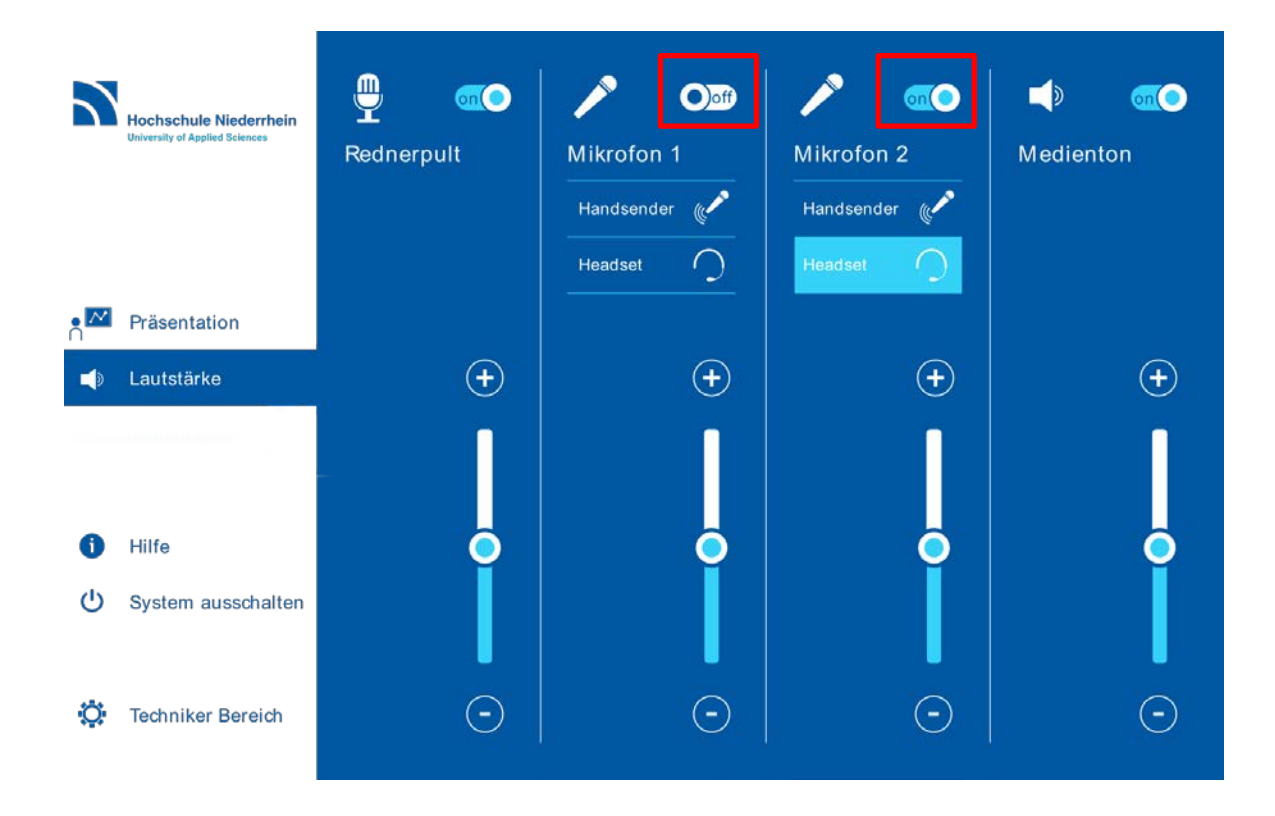

Am Ende Ihrer Veranstaltung fahren Sie das System bitte herunter. Hierzu drücken Sie auf der linken Seite des Bildschirmes den Button *System ausschalten*. Nach der Bestätigung fährt das System automatisch in den Ruhemodus.

Bei technischen Problemen kontaktieren Sie bitte Herrn Frank Flore unter der Rufnummer 02161 186 6364.